## **LDS Church Education System (CES) Admission Application 2017-2018**

**BYU-Idaho Online Degree applicants**

**1.** The application is found at [www.besmart.com](http://www.besmart.com/). Click on 'Apply Now'

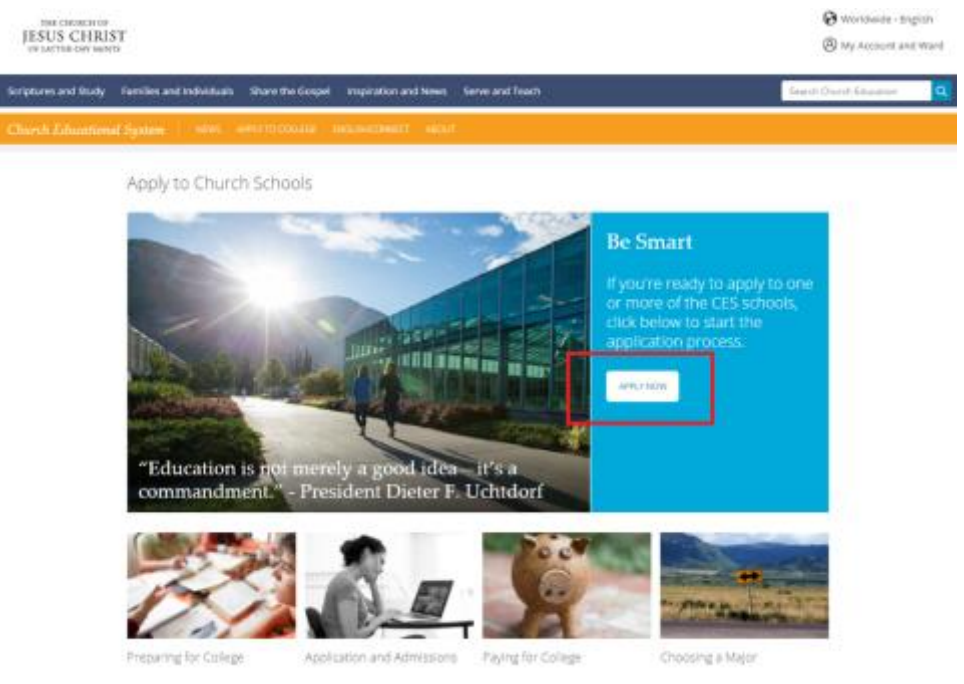

**2.** You will be asked if you want to begin an application, check the status of a current application, or view your admission decision. Select 'Apply Online'.

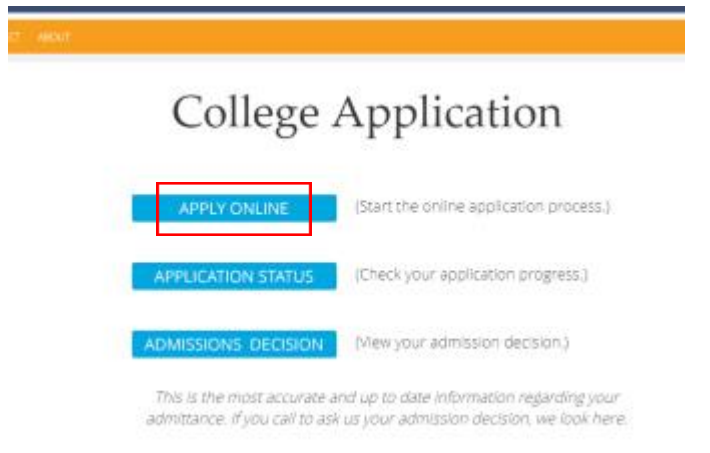

**3.** You will next be instructed to log in or create your CES NetID. Review the information provided and scroll to the bottom. You will see these options:

# **Log In Using Your Net ID and Password**

#### **LOGIN**

**FORGOT NET ID** 

**CREATE NET ID** 

If you click 'Login', you can log in with your Facebook, Google, LDS Account, BYU-Hawaii, or BYU-Idaho login credentials. (For Pathway students, your LDS Account should be the same login information you use on the Pathway system.) If you prefer to create a CES NetID and have never done so previously, please follow the steps as shown. Scroll to the bottom of the page and click 'Create NetID.' **Note:** If you have previously applied to a CES school via [www.besmart.com](http://www.besmart.com/), select 'Login' if you remember your NetID or 'Forgot Net ID' if you do not remember. Do not create a new Net ID if you have created one previously. If you choose to log in with your LDS Account or another login other than the CES NetID, advance to step 9 in this tutorial.

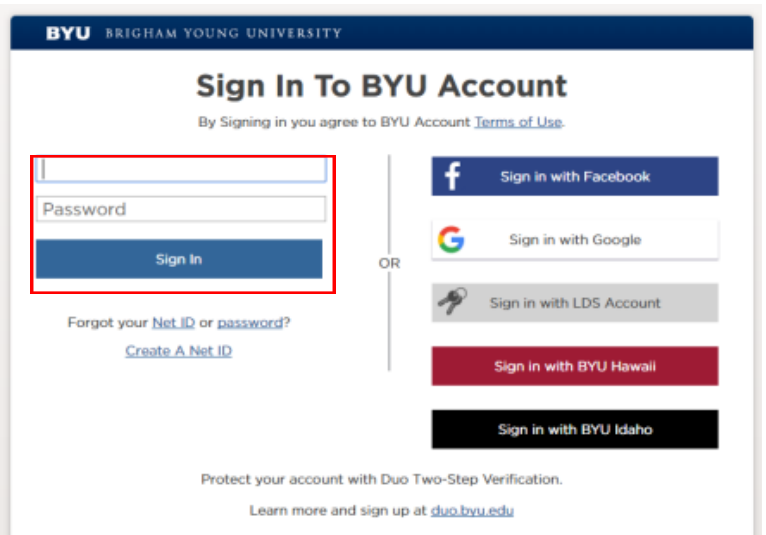

**4.** Enter the requested information and click 'continue'.

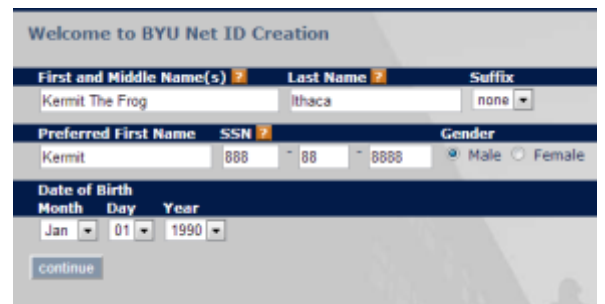

**5.** Select or create a NetID and enter your email address. Please use an email address you check often, as you will be notified of updates to your application at this address.

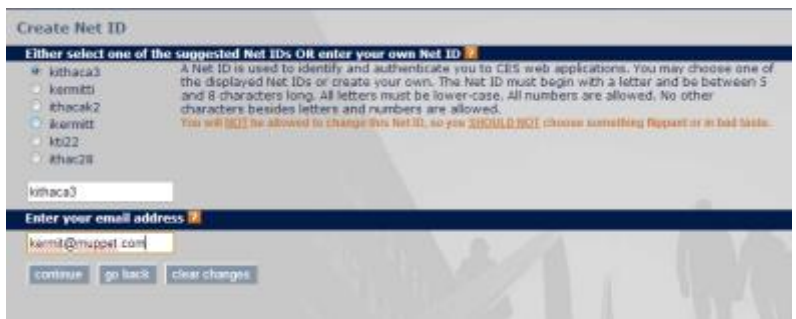

**6.** Enter the requested information for your password and security questions. We encourage you to write down your NetID and password for future reference.

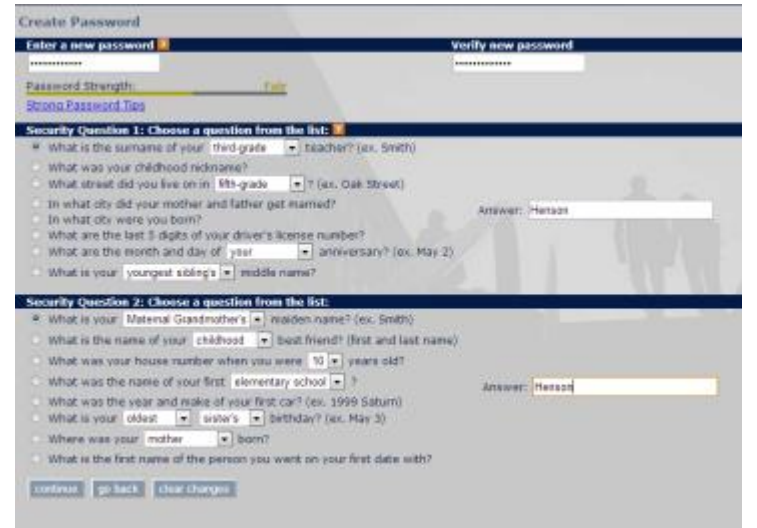

**7.** Confirm that your information is correct and click 'confirm'.

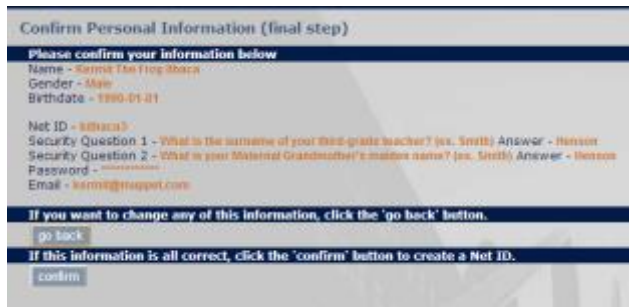

**8.** You will be instructed to log in with your new CES NetID and password:

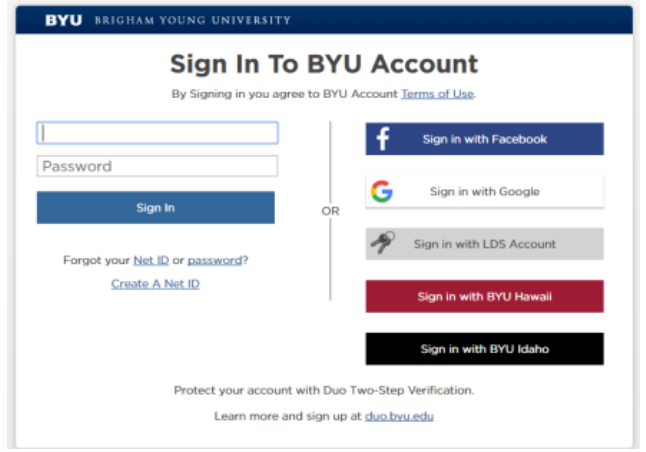

- **9.** Next you will be presented with the application instructions. Please review the instructions as they will outline the application materials you will be required to submit (only partial instructions are shown here for reference). The instructions section includes the mailing address where you should have your colleges (if you have earned college credit previously) send official copies of your transcripts. If your previous institution sends electronic transcripts, they can be sent to [collegetranscript@byu.edu](mailto:collegetranscript@byu.edu) (the correct address is a BYU address instead of a BYU-Idaho address). Faxed transcripts are not accepted. Only one copy of your transcripts are required; shared imaging systems allow for each CES school to view the information you have submitted.
- **10.** After reviewing the instructions, click 'submit' at the bottom of the screen.

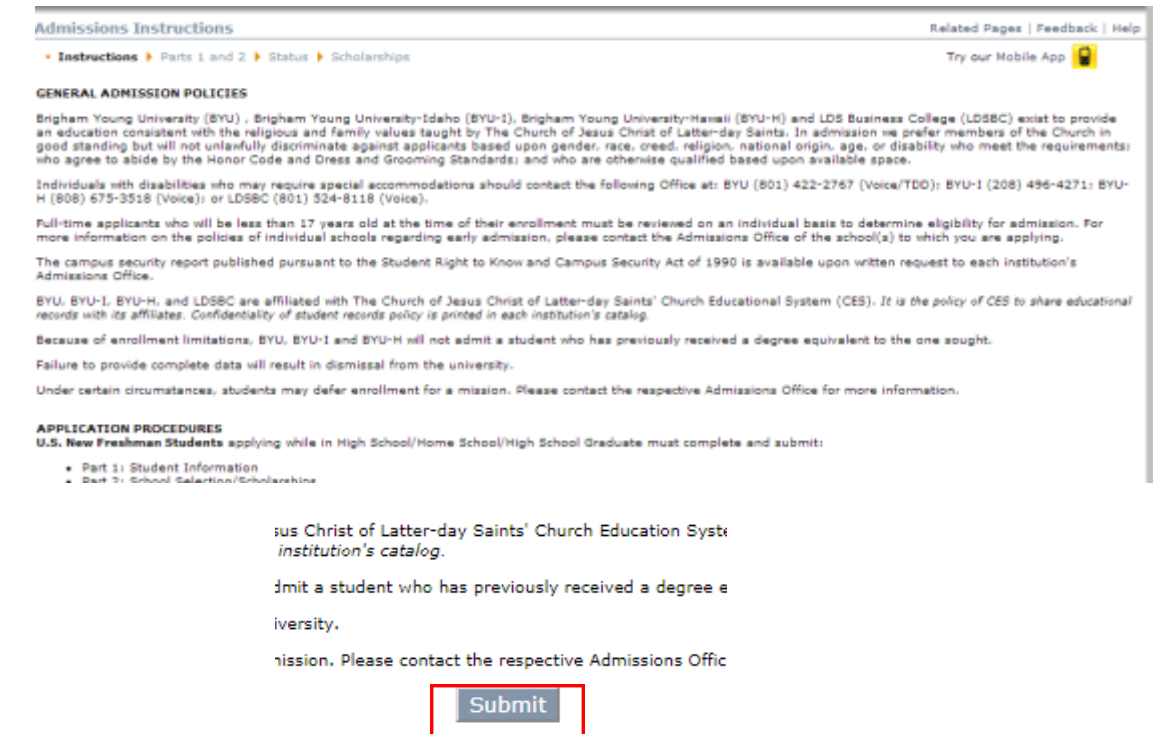

#### **Parts 1 & 2: Student Information, Educational History, and School Selection**

**11.** Enter your identification information and click 'Submit'. (Note: You are not required to list your SSN# on the application, but are encouraged to. If admitted, you will need to provide a SSN# in order to apply for federal financial aid, secure some internships, etc.)

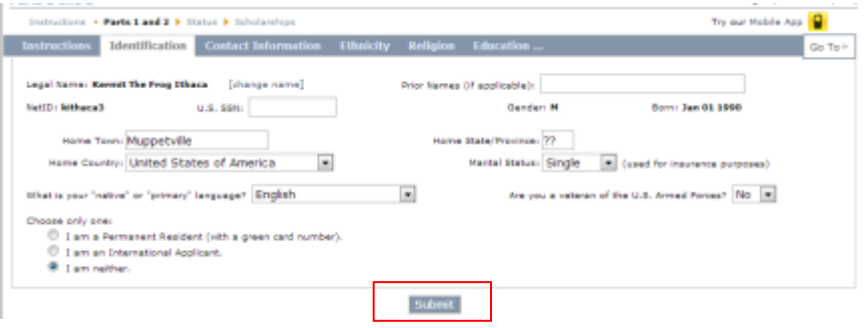

**12.** Enter your contact information, ethnic information, and religious information as shown. To enter or update your information, click the 'update' link next to the field name or the 'find' button for church units and missions as shown.

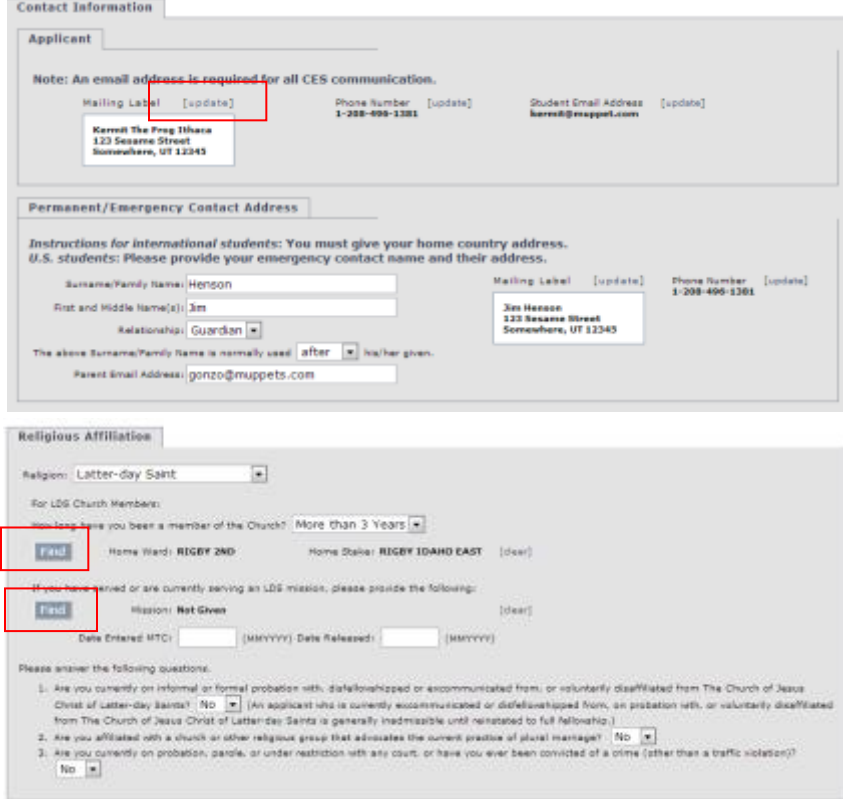

**13.** The next portion of the screen is an optional section for U.S. residents only which asks a few more miscellaneous questions about your family size, educational background, etc. When you have finished entering your information, click submit at the bottom. You will receive a prompt from the system if you have left any required information blank.

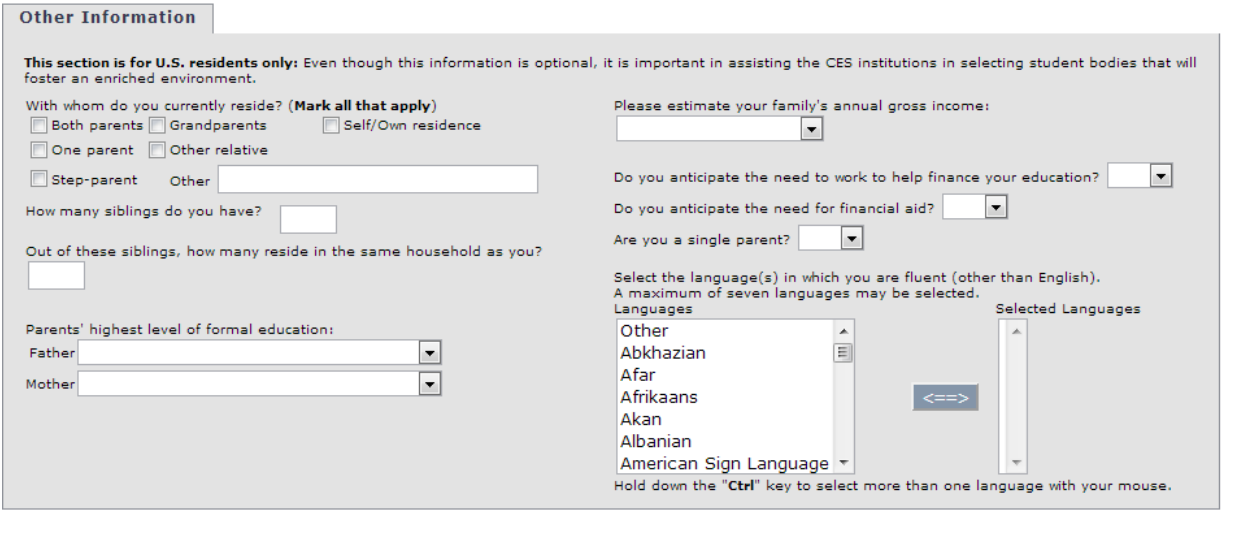

- Submit
- **14.** You will next be brought to the 'Educational History' section of the application. Please enter the requested information about your high school completion.

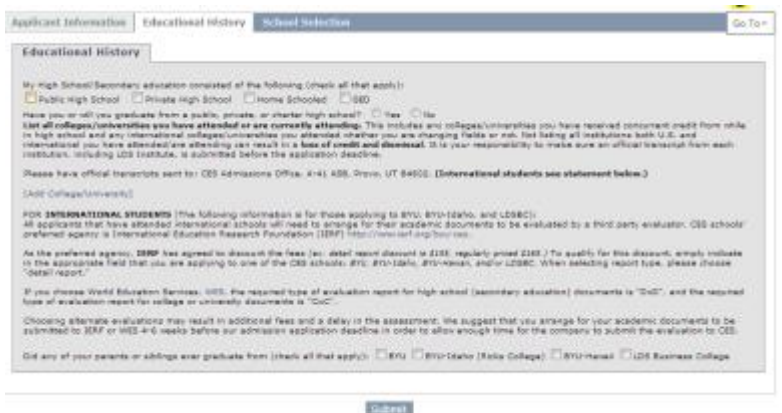

**15.** If you indicate that you have graduated/will graduate from a public high school, you will be asked to identify the school. Enter the name of the school and the state of location and then click 'Find High School'.

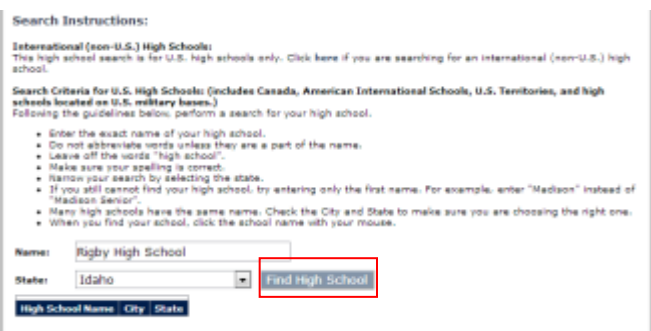

**16.** You will repeat this process for any colleges you have attended (including dual enrollment, concurrent enrollment, and Running Start programs). Note that you must enter years of attendance, graded hours and GPA for completed college work. If you completed PathwayConnect (formerly called Pathway), put 'Pathway' in the Name field and click 'Find College'.

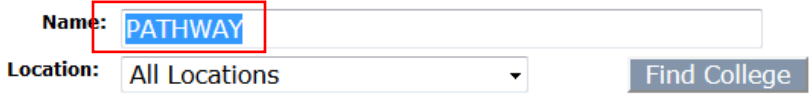

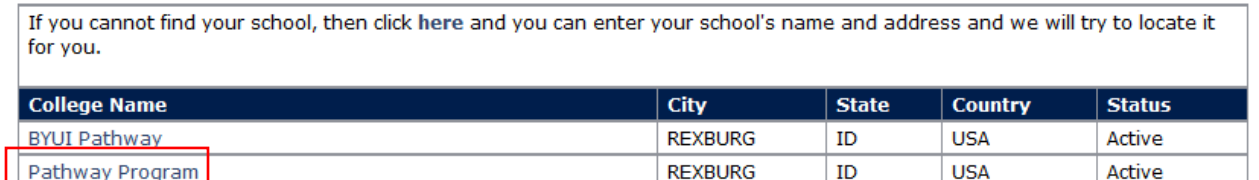

Choose the option titled 'Pathway Program' for Rexburg, ID, no matter where your site is located. Click 'Submit' at the bottom of the next page when you have finished entering all colleges previously attended.

**17.** Next, indicate to which of the four CES institutions you are applying. You will also need to complete the 'School Selection' information including selecting an application semester, applicant type, and prospective major. Click 'add' above the name of the school you want to select. Select the schools in order of your first preference, 2<sup>nd</sup> preference, and so on. When you have finished, click 'Save'.

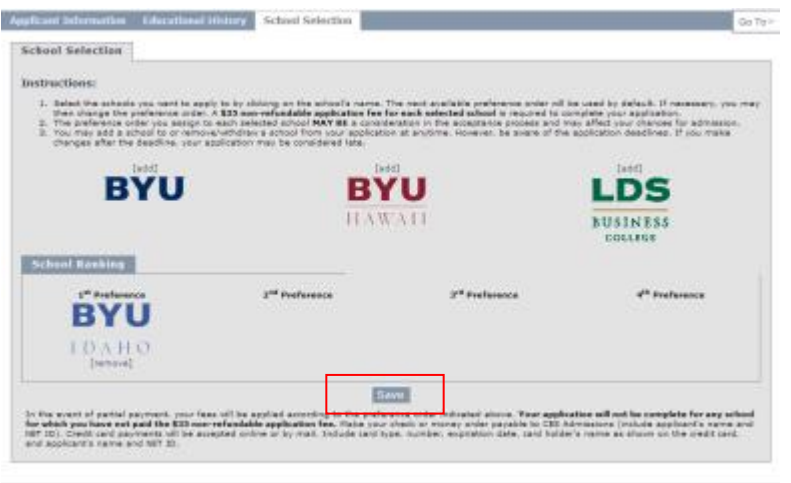

**18.** Next, indicate the semester for which you are applying, select your application type (choose Online), and select a major from the drop-down list at the bottom of the box. When you have finished, click 'submit'.

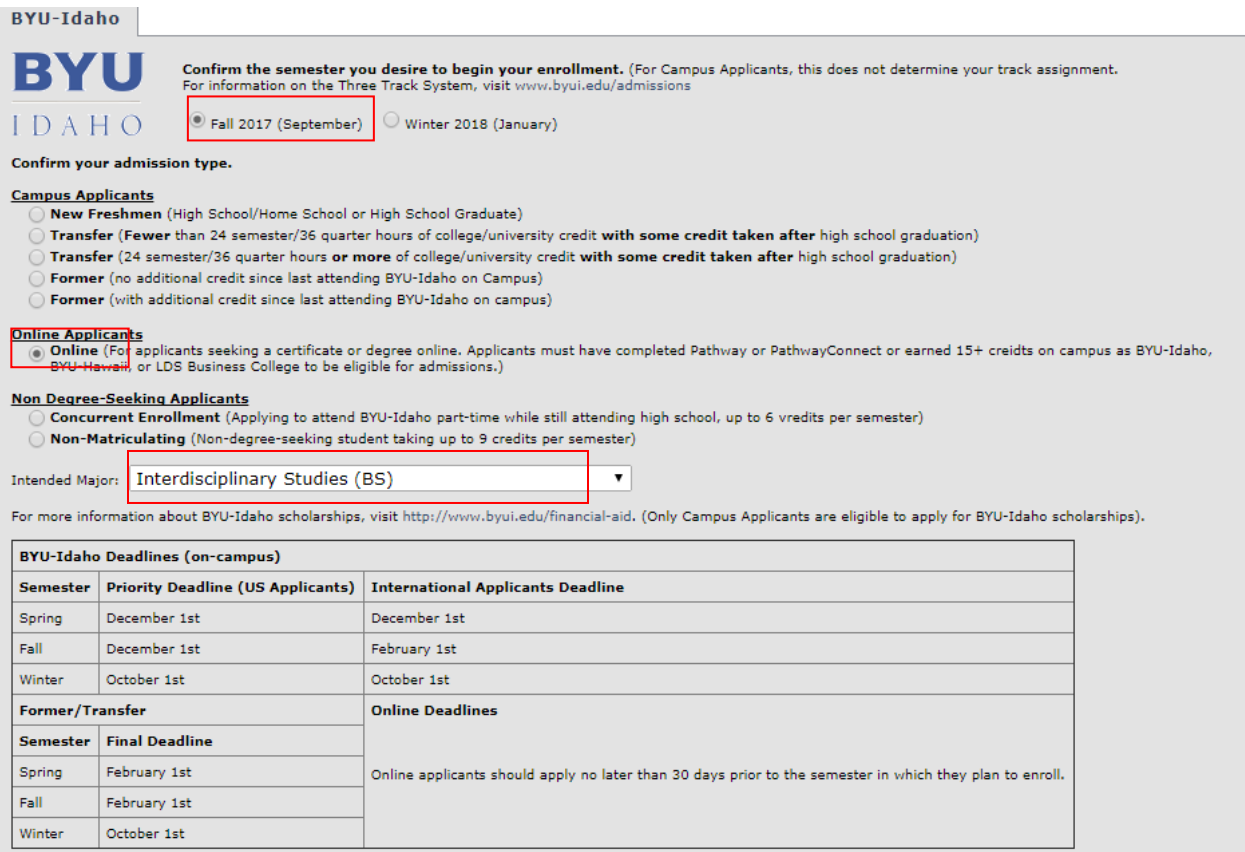

- **19.** When you have completed this step, you will be asked to review everything you have submitted up this point to make sure it is accurate. Make any necessary changes and then click 'submit' at the very bottom of the page, below the information you just entered for the schools to which you are applying.
- **20.** Next, you will be presented with your application status screen. When you return to [www.besmart.com](http://www.besmart.com/) in the future to check your application status, you will be shown this screen, which outlines your required application materials and will also show when those materials were submitted. When you have received a decision on your application, it will show at the top of this page with a link containing more information and instructions.
- **21.** If you are applying to BYU-Idaho as an Online Degree student, you will not be assessed the \$35 application fee. All other schools and all other BYU-Idaho applicant types require the application fee to be paid before your application will be evaluated, unless you have paid the application fee to that school in the past.

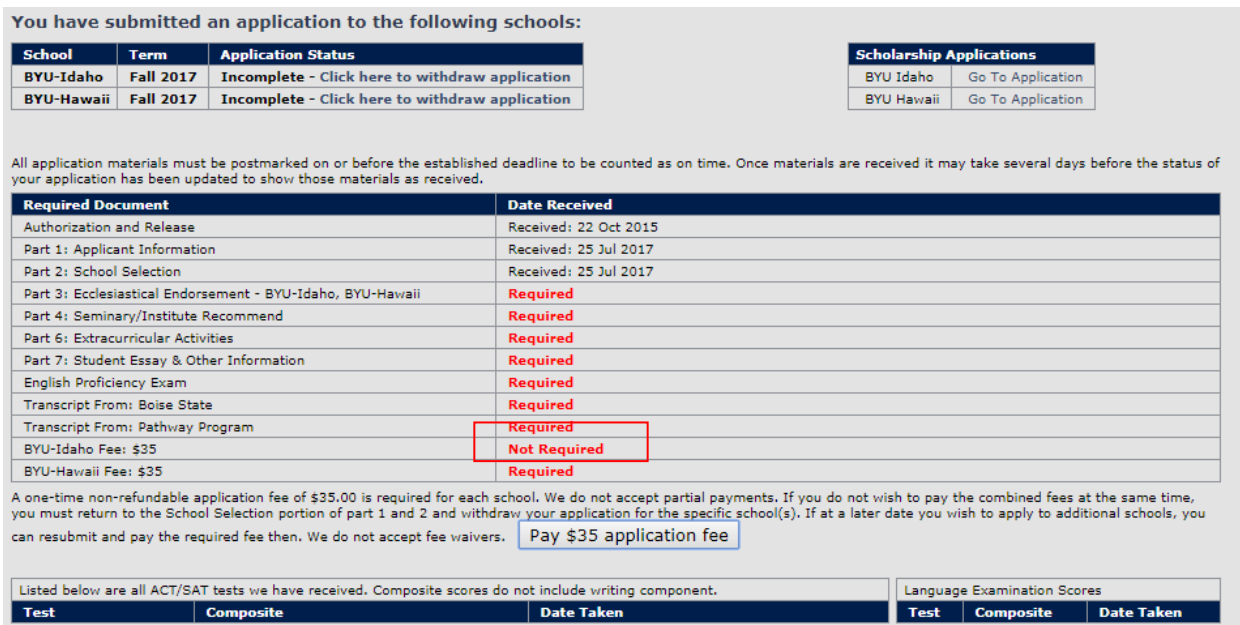

**22.** To continue with your application, click 'Continue to Part 3' at the bottom of the screen.

#### **Part 3: Ecclesiastical Endorsement**

**23.** BYU-Idaho requires applicants to receive recommendations from church leaders as part of the application process. When you continue to part 3 of the application at besmart.com, you will be given a link to the endorsement site, [http://endorsement.byu.edu.](http://endorsement.byu.edu/) Please click on that link to proceed with the endorsement. Note that the button on the bottom will take you to other parts of the admission application that are not required for Online Degree applicants. As you are not required to submit those materials, do not click that button.

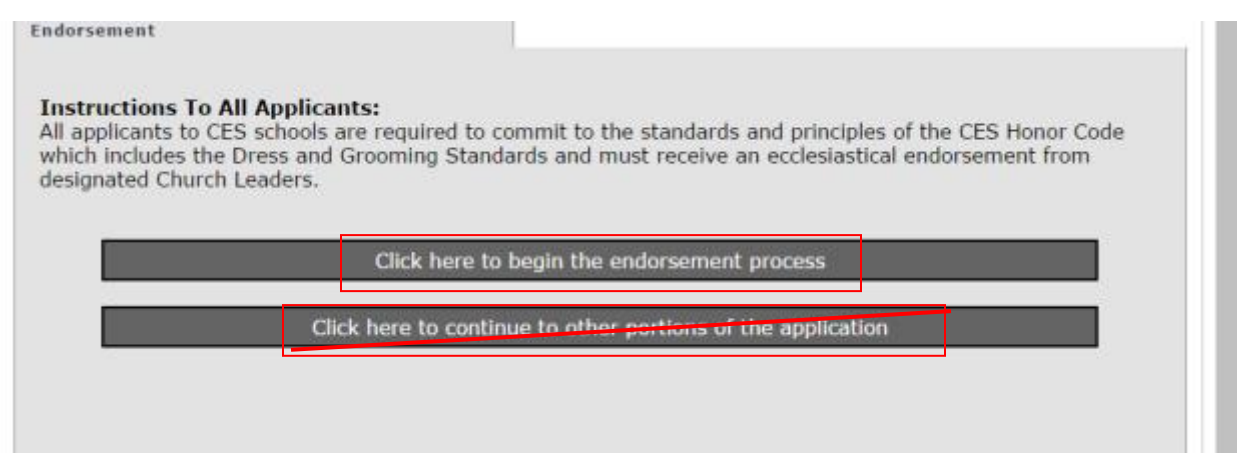

**24.** If you click the link to endorsement.byu.edu, a new window will open in your internet browser and you will be taken to a page titled 'Universal Student Ecclesiastical Endorsement'. Select 'student' at the bottom of the page.

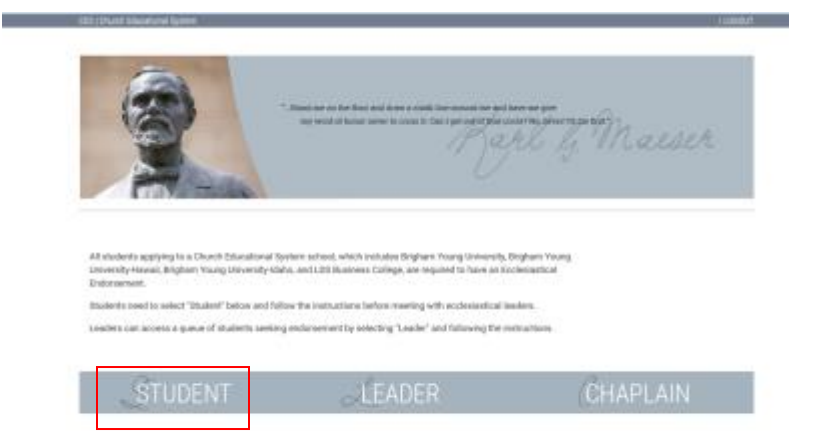

**25.** The next screen asks you to indicate what type of applicant you are. Select the option for 'Applicants' (the others lead to the annual re-endorsement process for students already attending one of the four CES schools).

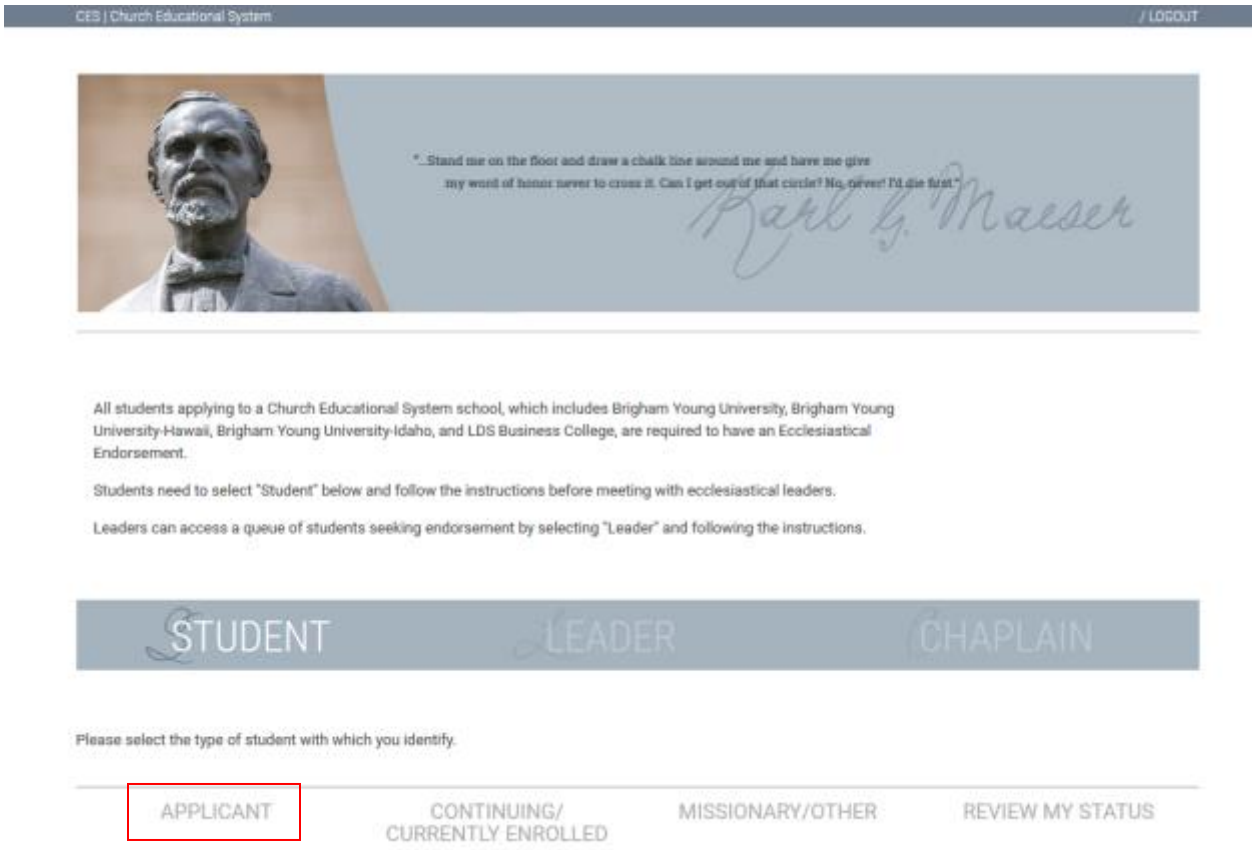

**26.** An additional click is required on a new link that appears, confirming that you are applying, returning, or transferring to one of the four CES schools.

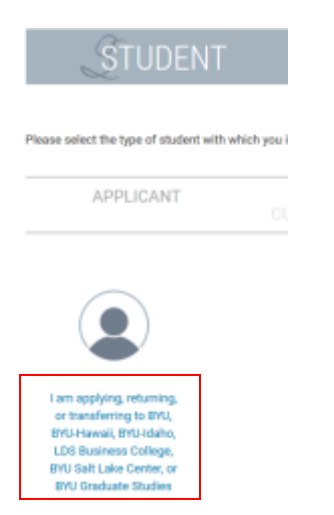

**27.** Because the endorsement system is housed on a different site than the rest of the application, you'll be asked to log in again:

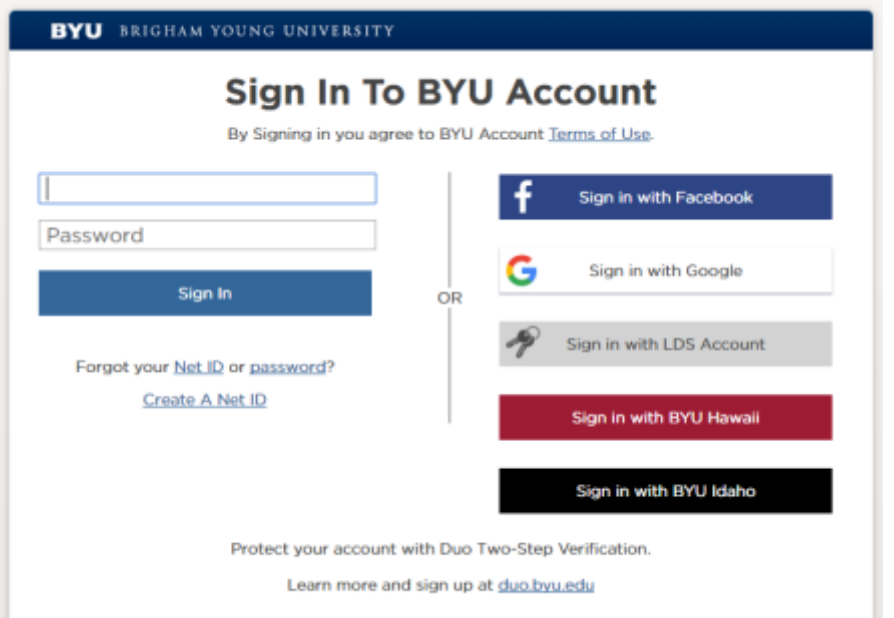

**28.** On the next page, enter the name of your ward or branch (do not include the word 'ward' or 'branch') OR you can put in the first and last name of your bishop or branch president. You do not have to fill out all three boxes. When you have entered one of these options, click 'search'. A list of matching wards will appear. Click the 'select' button next to your leader's name.

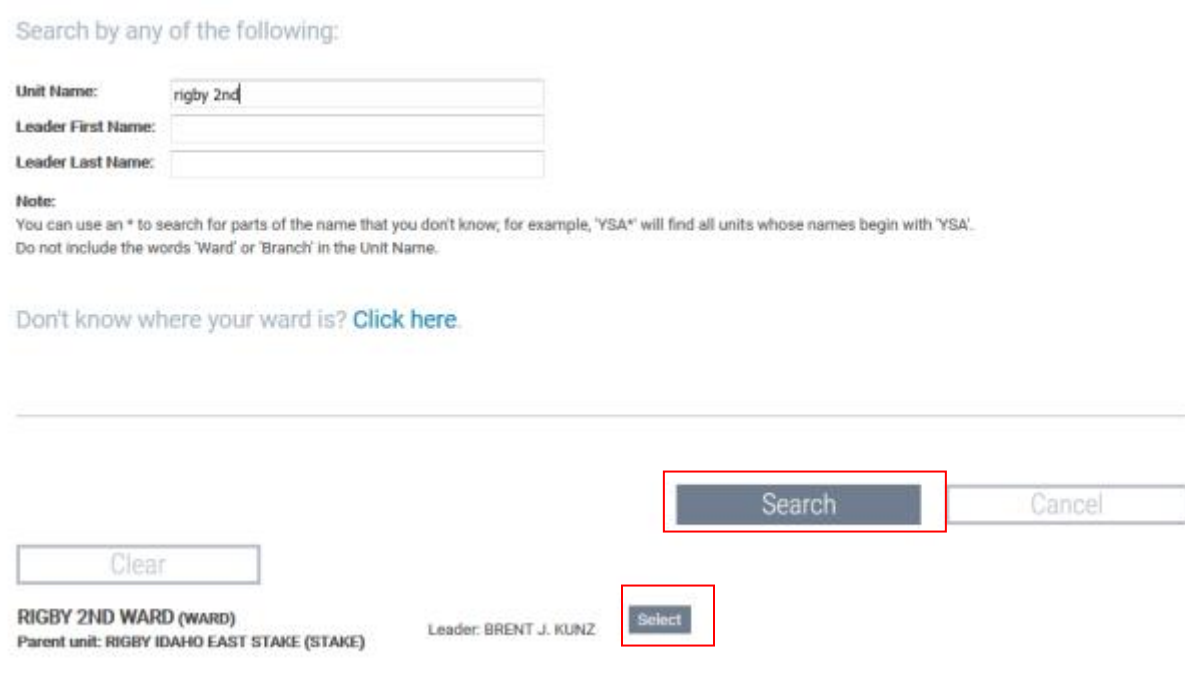

**29.** On step 5, you are instructed to print the endorsement instructions to take to your interview. He will not receive any notification from us that the endorsement request is there. You will need to schedule the interview yourself and bring him the instructions so he will know that you need an endorsement. You may want to print two copies (one for your bishop/branch president, one for your stake presidency). The bishop/branch president **must** do his portion before the stake presidency can submit the stake portion. Applicants currently serving a full-time LDS mission are only required to be endorsed by their Mission President. After printing the instructions, click 'next'. (A copy of the instruction sheet is displayed on the next page of this tutorial for your reference.) You can return to this screen to see the progress of your endorsement. Your endorsement will not show as 'complete' on your application status screen until both bishop and stake endorsements have been submitted.

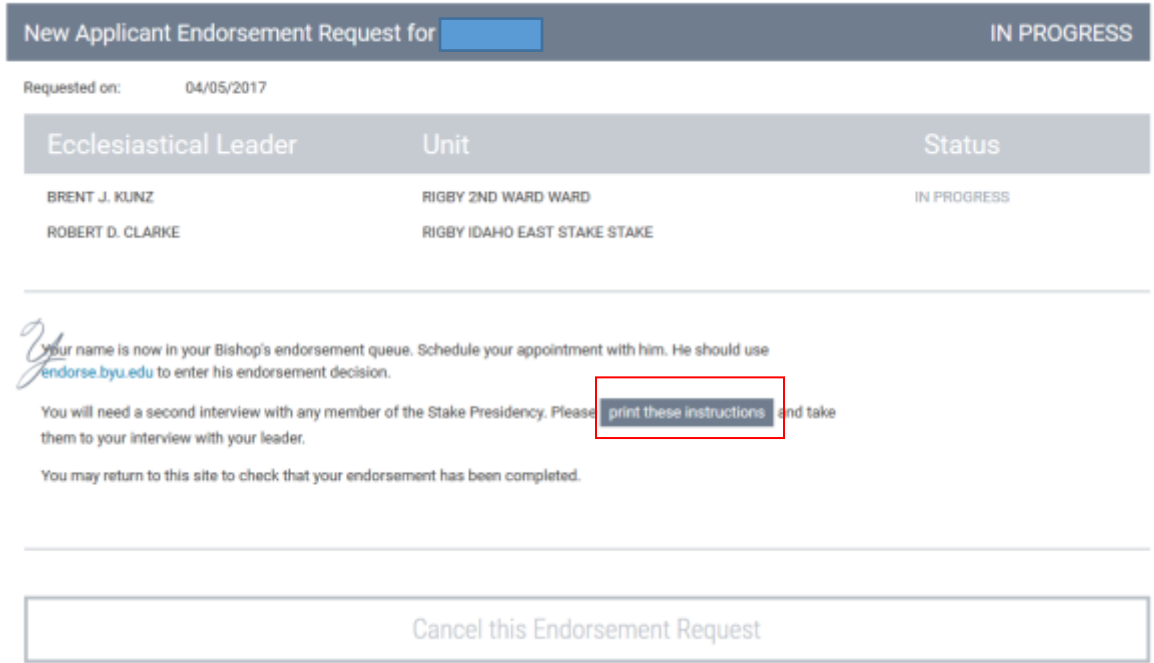

\*As a side note, BYU-Idaho requires students to receive an annual endorsement update to maintain their active enrollment status. That endorsement is collected through the BYU-Idaho Student Honor Office. If your bishop submits your endorsement through that website while you are applying for admission, your application will not complete and your stake president will be unable to endorse you. The printed instructions are very helpful in ensuring that your leaders access the correct site, which is [http://endorse.byu.edu.](http://endorse.byu.edu/) (Not a BYU-I website).

#### **Instructions for Ecclesiastical Endorsement**

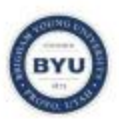

Instructions to all students: Please review this document prior to your interview and give it to your ecclesiastical leader before the interview begins.

Instructions to the Interviewing Officer: Review, in detail, the Honor Code with the student. Ecclesiastical leaders are strongly encouraged to counsel with young people regarding their responsibilities as students at CES Church Schools and to carefully consider whether the student is eligible for endorsement. Please go to www.endorse.byu.edu to enter your endorsement decision.

### **Church Educational System Honor Code**

"We believe in being honest, true, chaste, benevolent, virtuous, and in doing good to all men. . . . If there is anything virtuous, lovely, or of good report or praiseworthy, we seek after these things." (Thirteenth Article of Faith)

As a matter of personal commitment, faculty, administration, staff, and students of Brigham Young University, Brigham Young University-Hawaii, Brigham Young University-Idaho, and LDS Business College seek to demonstrate in daily living on and off campus those moral virtues encompassed in the gospel of Jesus Christ, and will:

- · Be honest
- Live a chaste and virtuous life
- $\cdot$ Obey the law and all campus policies
- Use clean language
- Respect others
- . Abstain from alcoholic beverages, tobacco, tea, coffee, and substance abuse
- · Participate regularly in church services
- Observe the Dress and Grooming Standards
- Encourage others in their commitment to comply with the Honor Code

Before making your endorsement decision please review and consider the following with the applicant:

- 1. If LDS, is this applicant's Church membership record in your unit? Applicants may only be endorsed by their bishop of record. If member less than 6 months, please contact the former bishop.
- 2. I have thoroughly reviewed the Dress & Grooming Standards with the applicant, and the applicant agrees to abide by them.
- 3. Does the applicant understand that the Residential Living Guidelines apply to them?
- 4. Does the applicant live a chaste and virtuous life, including avoidance of pomography, abstinence from sexual relations outside of marriage, and abstinence from homosexual conduct?
- 5. Does the applicant live the Word of Wisdom by abstaining from alcoholic beverages, tobacco, coffee, tea, and drug abuse? (Or does the non-LDS applicant agree to live the Word of Wisdom as a condition of attendance?)
- 6. If LDS, does the applicant demonstrate appropriate and consistent Church activity, including doing his or her duty in the Church and abiding by the rules and standards of the Church?
- 7. Is the applicant honest and does he/she understand the Academic Honesty Policy?
- 8. If LDS, is the applicant ourrently in full fellowship, (without disfellowshipment or excommunication from, or voluntary disaffiliation from the Church of Jesus Christ of Latter-day Saints) or probationary status?
- 9. Does the applicant understand that it is their obligation to live all aspects of the Honor Code, both on and off campus and between semesters while a matriculated student?
- 10. I have thoroughly reviewed the Honor Code with the applicant, and the applicant agrees to abide by these standards.
	- . If you answered "no" to any of the questions above, please do not endorse and inform the student.
	- . Select whether to "endorse," or "not endorse," or "endorse with reservations."
	- . If you have questions, select Section E "Contact Us" for the correct institution.

**30.** If you closed your previous browser window, you can return to [www.besmart.com](http://www.besmart.com/) and log in to your application again to view your application status screen. When a decision has been made on your application, you will be notified by email at the address you listed on your application. Updates to your status will also be reflected on your application status screen. When you receive a decision, please make sure you follow the link titled 'click here for additional information about your decision' in order to review your admission letter**Application Status** 

#### Application submitted to the following schools:

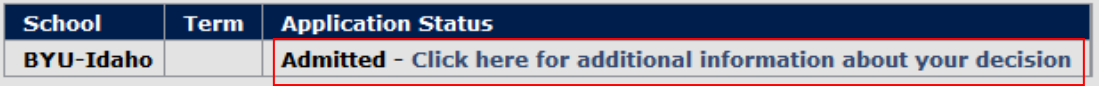

All application materials must be postmarked on or before the established deadline to be counted as on time. ( status of your application has been updated to show those materials as received.

**31.** If you are admitted, your next step will be to accept your admission offer at [www.byui.edu/response.](http://www.byui.edu/response) You will be required to log in with your CES NetID and password. You must generally allow at least one business day to pass after receiving your admission decision before you will be able to accept your admission offer. Also, If you are admitted, at the bottom of your acceptance letter you will see a series of links like this:

ADDITIONAL INFORMATION

The links listed below contain important additional information regarding your decision. **Track Questionnaire New Student Checklist Course Catalog** 

We encourage you to visit the 'New Student Checklist' link for more information on the next steps you should follow after receiving your admission offer and other important preparation information as you get ready to begin your enrollment.